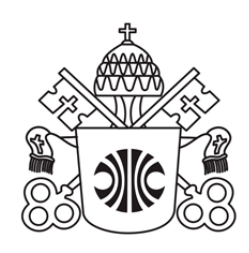

## PONTIFÍCIA UNIVERSIDADE CATÓLICA DE MINAS GERAIS

Sistema Integrado de Bibliotecas da PUC Minas

# **ORIENTAÇÕES PARA ELABORAÇÃO DE SUMÁRIO E PAGINAÇÃO FRENTE E VERSO**

Belo Horizonte 2019

# PONTIFÍCIA UNIVERSIDADE CATÓLICA DE MINAS GERAIS Sistema Integrado de Bibliotecas da PUC Minas

# **ORIENTAÇÕES PARA ELABORAÇÃO DE SUMÁRIO E PAGINAÇÃO FRENTE E VERSO**

Belo Horizonte 2019

Grão-chanceler: Dom Walmor Oliveira de Azevedo

Reitor: Prof. Dom Joaquim Giovani Mol Guimarães Pró-reitora de Graduação: Profª Maria Inês Martins Diretor do Sistema de Bibliotecas da PUC Minas: Prof. Cássio José de Paula

#### **Elaboração da 3. ed.**

Roziane do Amparo Araújo Michielini Fabiana Marques de Souza e Silva

#### **Revisão e colaboração: 3. ed.**

Renata Diniz Guimarães de Oliveira Cássio José de Paula Maria Madalena Loredo Neta (revisão de texto)

#### **Revisão e colaboração: 2. ed.**

Bruno Pereira Pinto Cássio José de Paula Cláudia Cristina Carvalho Tavares Elaine Silva de Oliveira (desenhos) Elbert Alisson de Jesus Correia Fabiana Marques de Souza e Silva Fátima Pereira de Jesus Heros Leite Chaves Jane Mota Lopes Joicy Mara Vieira Maria Fernanda de Oliveira Maria Madalena Loredo Neta (revisão de texto) Renata Diniz Guimarães de Oliveira Rogério da Silva Marques Rosane Alves Martins da Silva Rosemary Socorro Hosken

Ficha catalográfica - informações: 3319 4329 3319 4282

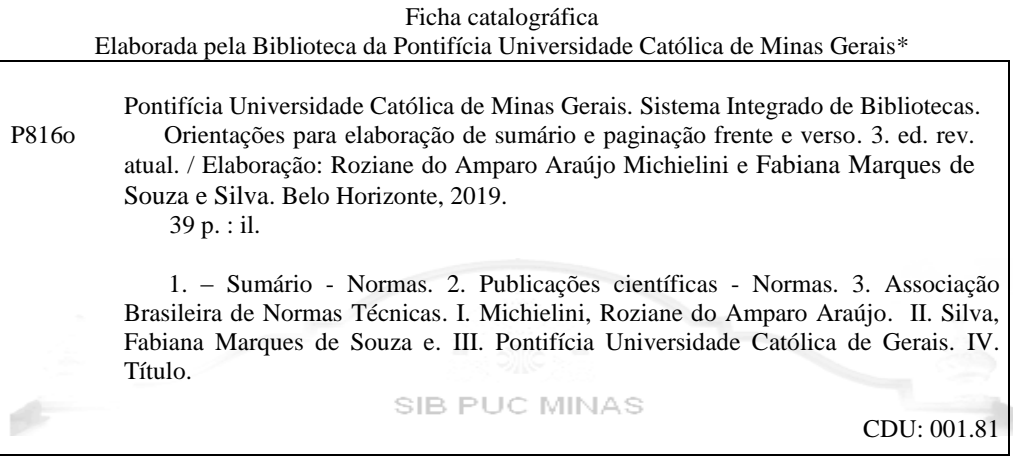

\* Todos os direitos reservados à PUC Minas. A violação dos direitos autorais constitui crime, previsto no art. 184 do Código Penal, sem prejuízo de indenizações cabíveis, nos termos da Lei n.º 9.610/98.

#### **Para referenciar este documento:**

PONTIFÍCIA UNIVERSIDADE CATÓLICA DE MINAS GERAIS. Pró-Reitoria de Graduação. Sistema Integrado de Bibliotecas. **Orientações para elaboração de sumário e paginação frente e verso**. 3. ed. rev. atual. Belo Horizonte: PUC Minas, 2019. Disponível em: www.pucminas.br/biblioteca. Acesso em: **informar a data de acesso.**

### **LISTA DE MODELOS**

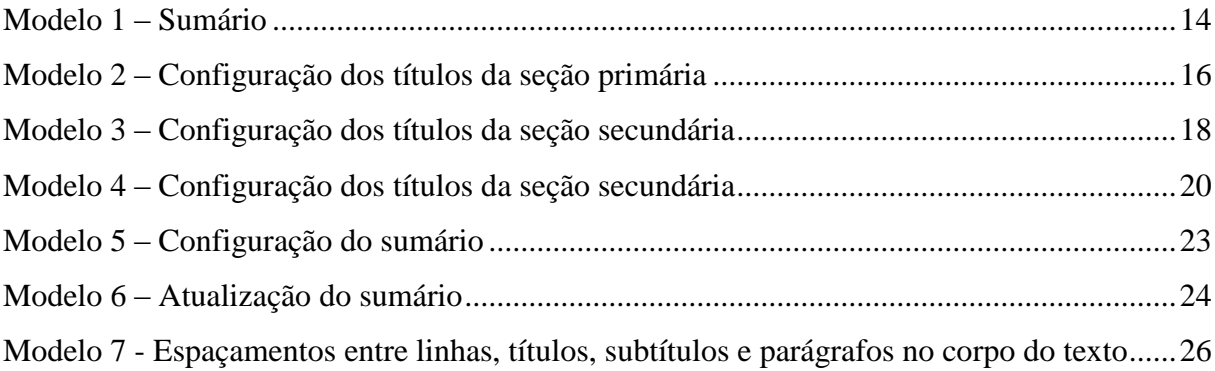

### **LISTA DE ESQUEMAS**

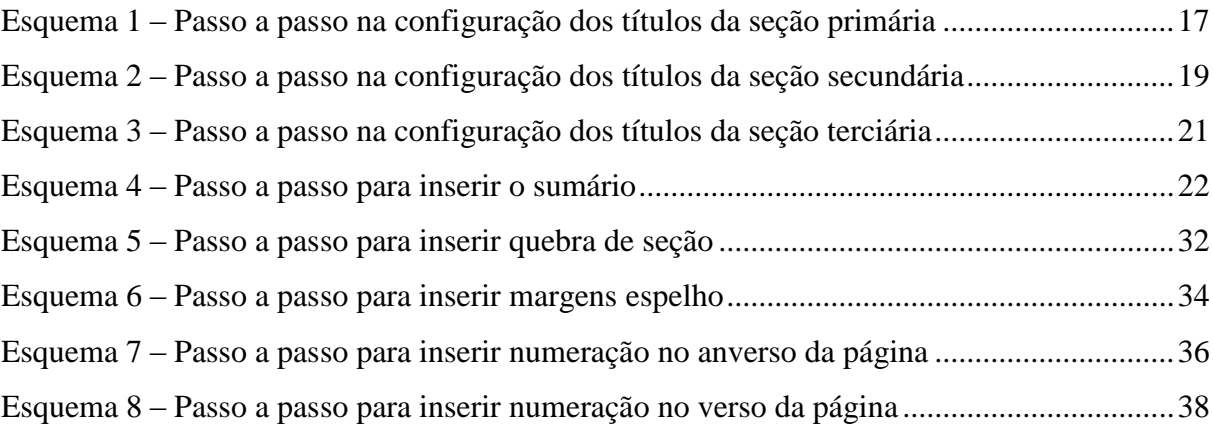

## **LISTA DE QUADROS**

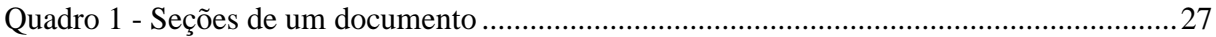

### **LISTA DE FIGURAS**

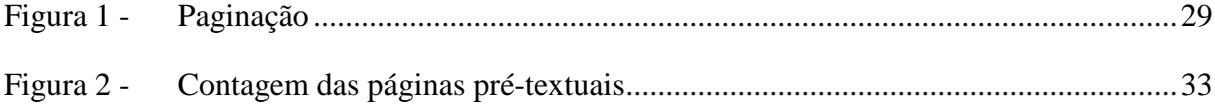

# **SUMÁRIO**

<span id="page-7-0"></span>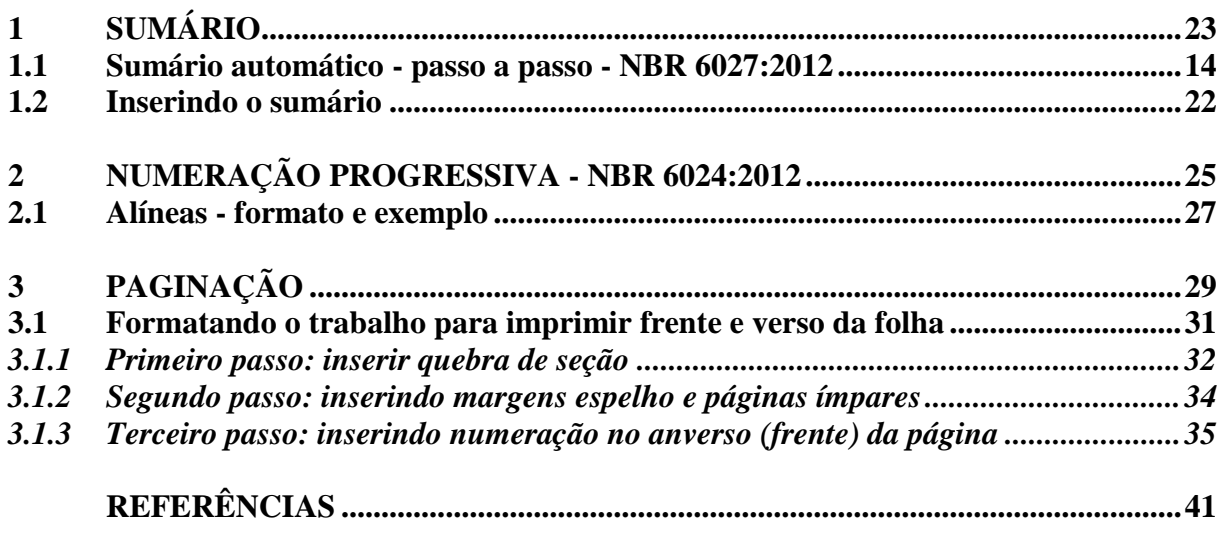

### **1 SUMÁRIO**

É o último elemento pré-textual e consiste na "enumeração das divisões, seções e outras partes de um documento, na mesma ordem e grafia em que a matéria nele se sucede" (ASSOCIAÇÃO BRASILEIRA DE NORMAS TÉCNICAS, 2012b, p. 1).

Regras gerais para apresentação do sumário de acordo com a NBR 6027:2012:

- a) a palavra SUMÁRIO deve ser centralizada e seguir o mesmo tipo de fonte que foi utilizada para as seções primárias do documento;
- b) o corpo do sumário é composto pelo número da seção, o título da seção (conforme está consta no texto) e a página correspondente;
- c) os itens descritos no sumário deverão ser grafados com a mesma fonte utilizada nos títulos e subtítulos das seções, obedecendo a sequência disposta no texto, inclusive os elementos pós-textuais;
- d) os elementos pré-textuais não poderão ser levados para o sumário (ASSOCIAÇÃO BRASILEIRA DE NORMAS TÉCNICAS, 2012b).

#### Modelo 1 – Sumário

<span id="page-9-0"></span>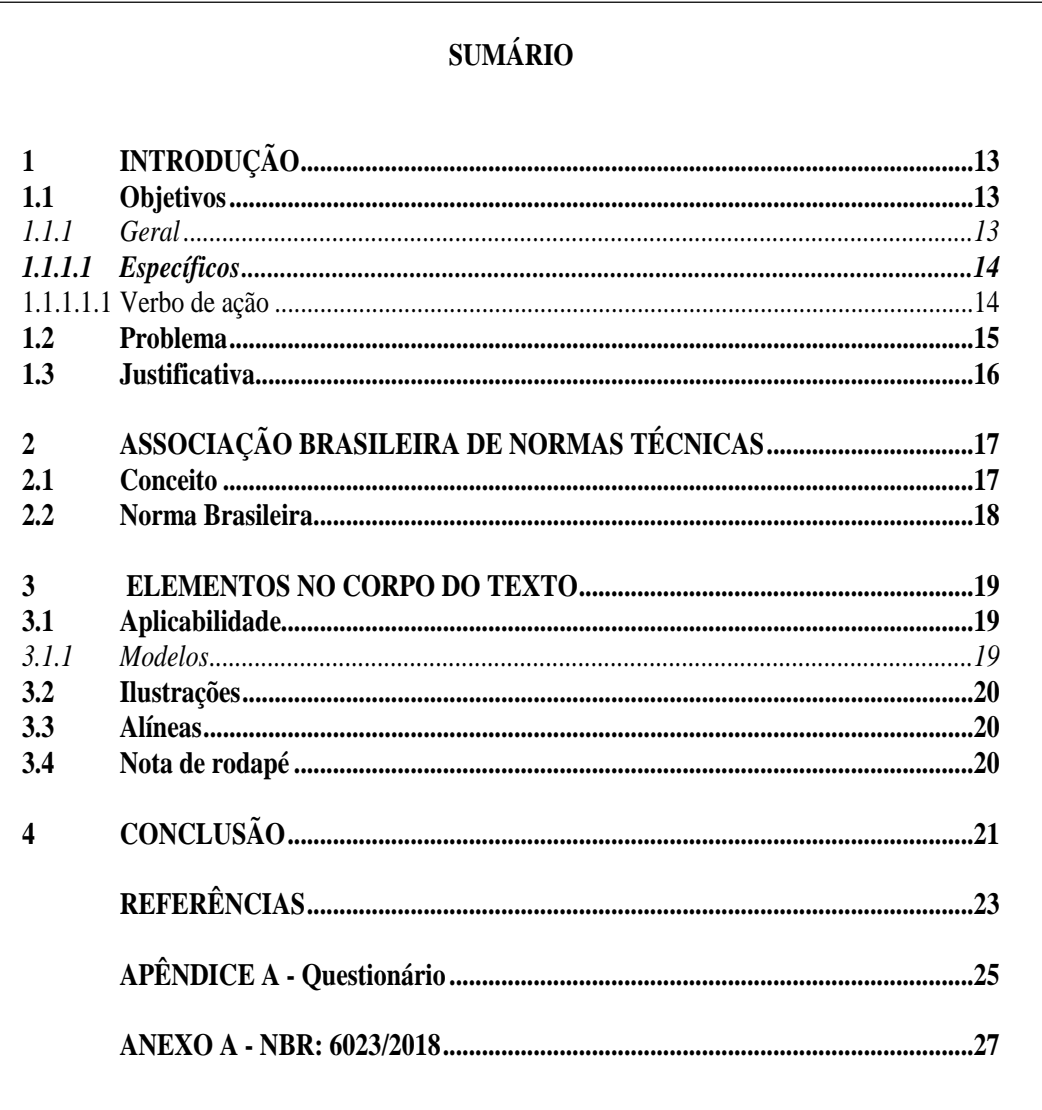

#### Fonte: Elaborado pelas autoras.

### <span id="page-9-1"></span>1.1 Sumário automático - passo a passo - NBR 6027:2012

Para criá-lo, faz-se necessário preparar as seções do documento, definindo-as em níveis hierárquicos e de acordo com os recursos tipográficos (negrito, itálico, sublinhado, negrito/itálico e normal (sem nenhum destaque) a saber:

### **1 SEÇÃO PRIMÁRIA (CAIXA ALTA, NEGRITO, TAMANHO 12)**

#### **1.1 Seção secundária (Caixa baixa, negrito, tamanho 12)**

*1.1.1 Seção terciária (Caixa baixa, itálico, tamanho 12)*

*1.1.1.1 Seção quaternária* **(Caixa baixa, itálico, negrito, tamanho 12)**

1.1.1.1.1 Seção quinária (Caixa baixa, sem negrito, tamanho 12)

**Lembrando: Este é um modelo, portanto, crie seu sumário escolhendo o modelo a aplicar, considerando os recursos (negrito, itálico, ou sublinhado).**

As seções primárias compreendem a primeira parte de um documento científico e o **modelo aplicado, neste exemplo,** é com letras **Maiúsculas** e em **Negrito.**

**Seção primária - aplicando estilo**: selecionar a seção primária; clicar na caixa de diálogo Estilos - Título 1; clicar do lado direito do mouse e modificar. Lembrando que as seções primárias são apresentadas em maiúsculo e negrito.

<span id="page-11-0"></span>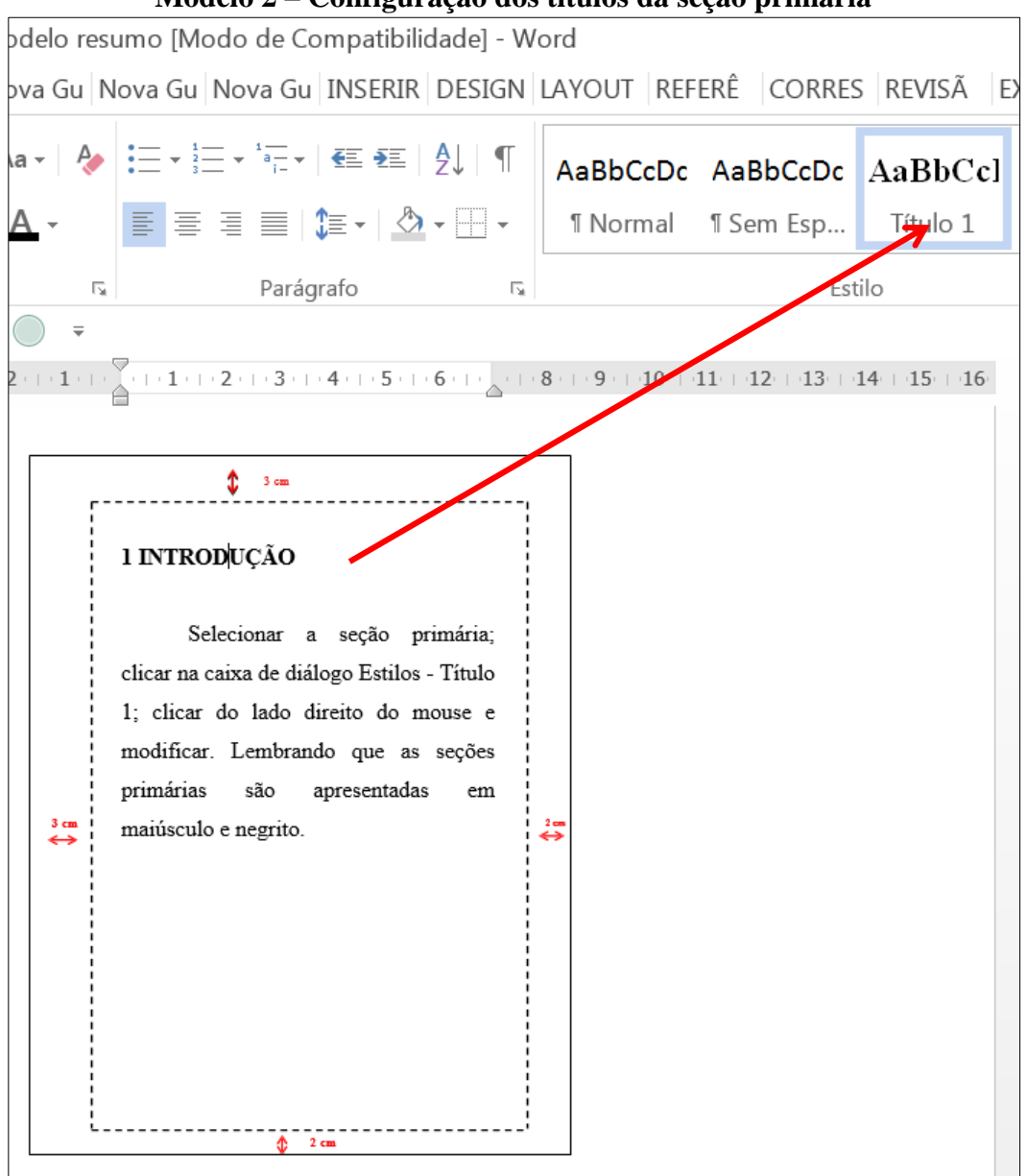

**Modelo 2 – Configuração dos títulos da seção primária**

**Fonte: Elaborado pelas autoras.**

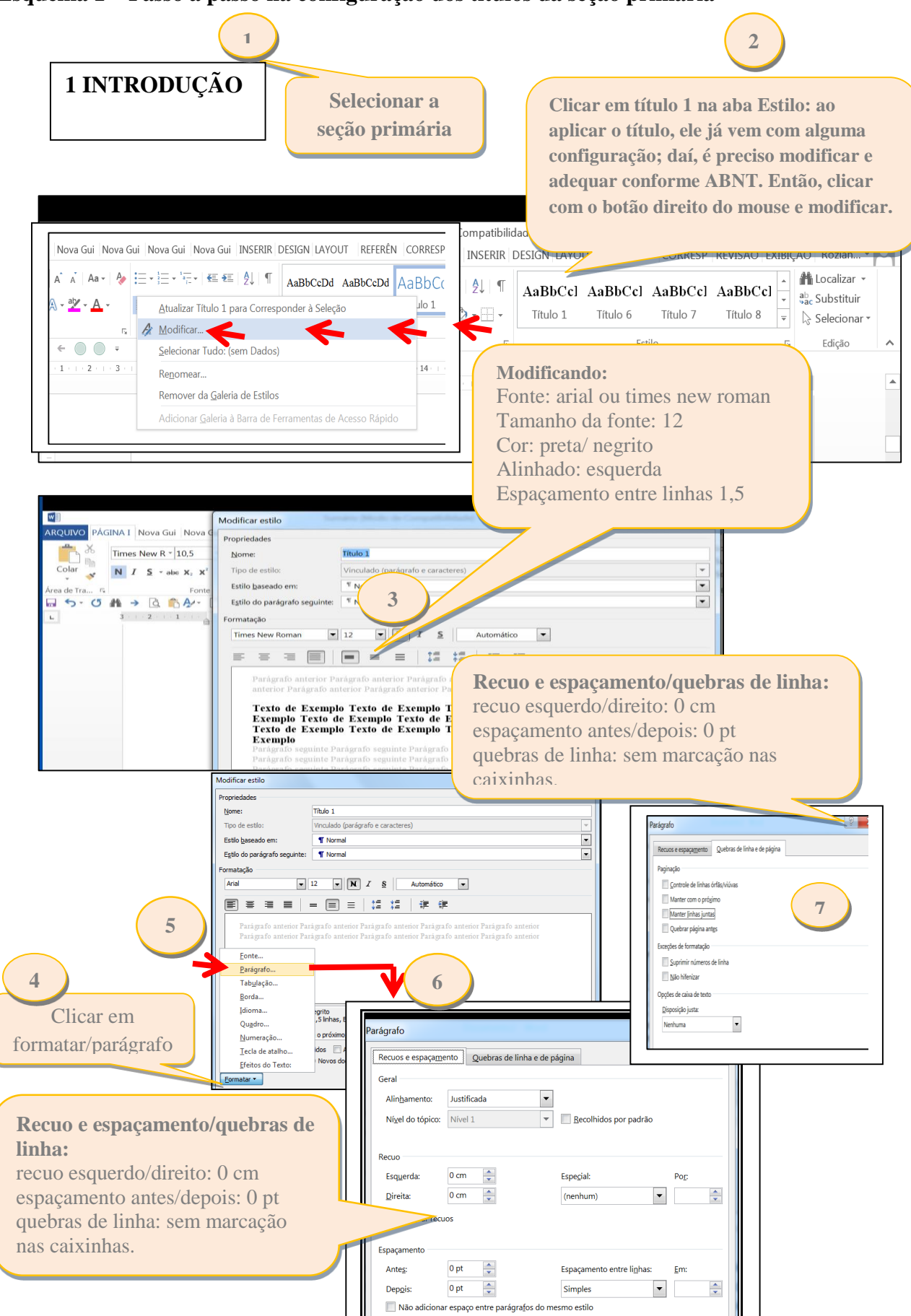

**Esquema 1 – Passo a passo na configuração dos títulos da seção primária**

 **Fonte: Elaborado pelas autoras.**

<span id="page-13-1"></span>**Seção secundária - aplicando estilo:** as seções secundárias compreendem as primeiras subseções de um documento científico e o destaque tipográfico apresentado compreendeu letras minúsculas e em negrito (o negrito foi o destaque escolhido pelo autor).

<span id="page-13-0"></span>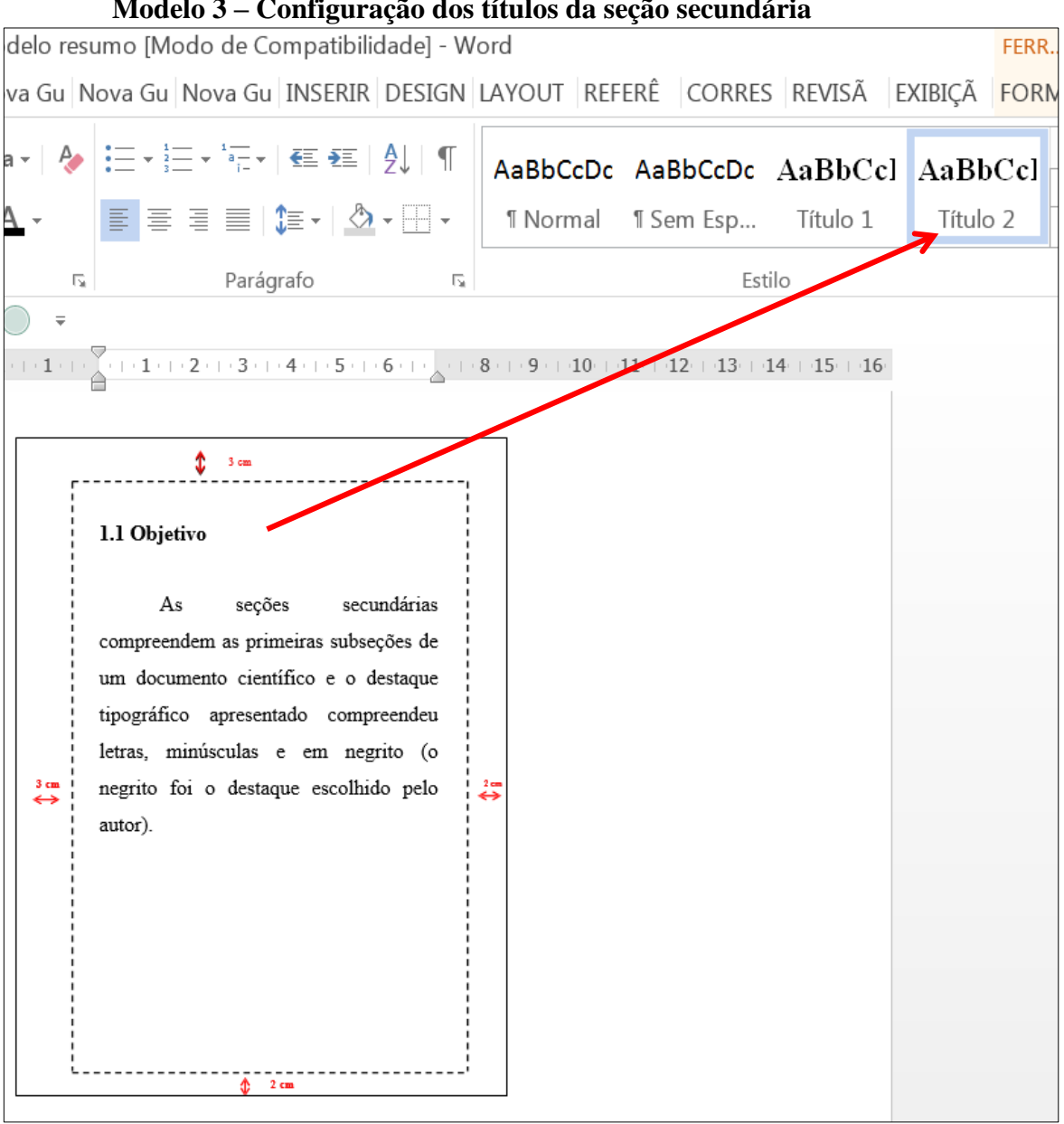

**Modelo 3 – Configuração dos títulos da seção secundária**

**Fonte: Elaborado pelas autoras.**

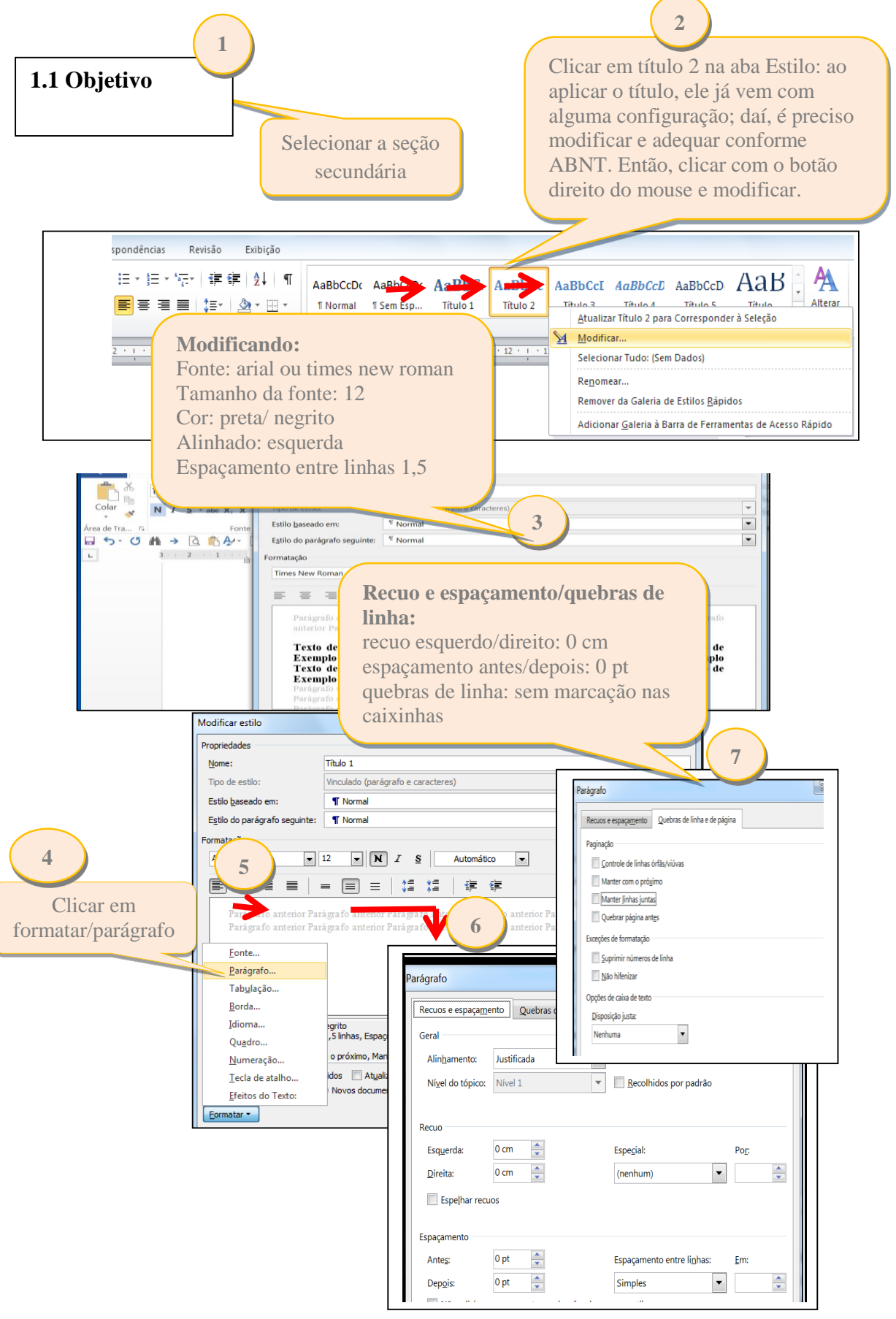

**Esquema 2 – Passo a passo na configuração dos títulos da seção secundária**

 **Fonte: Elaborado pelas autoras.**

<span id="page-15-1"></span>**Seção terciária - aplicando estilo:** as seções terciárias compreendem as terceiras subseções de um documento científico, e, neste modelo são apresentadas com letras minúsculas e em itálico (itálico foi escolha do autor).

<span id="page-15-0"></span>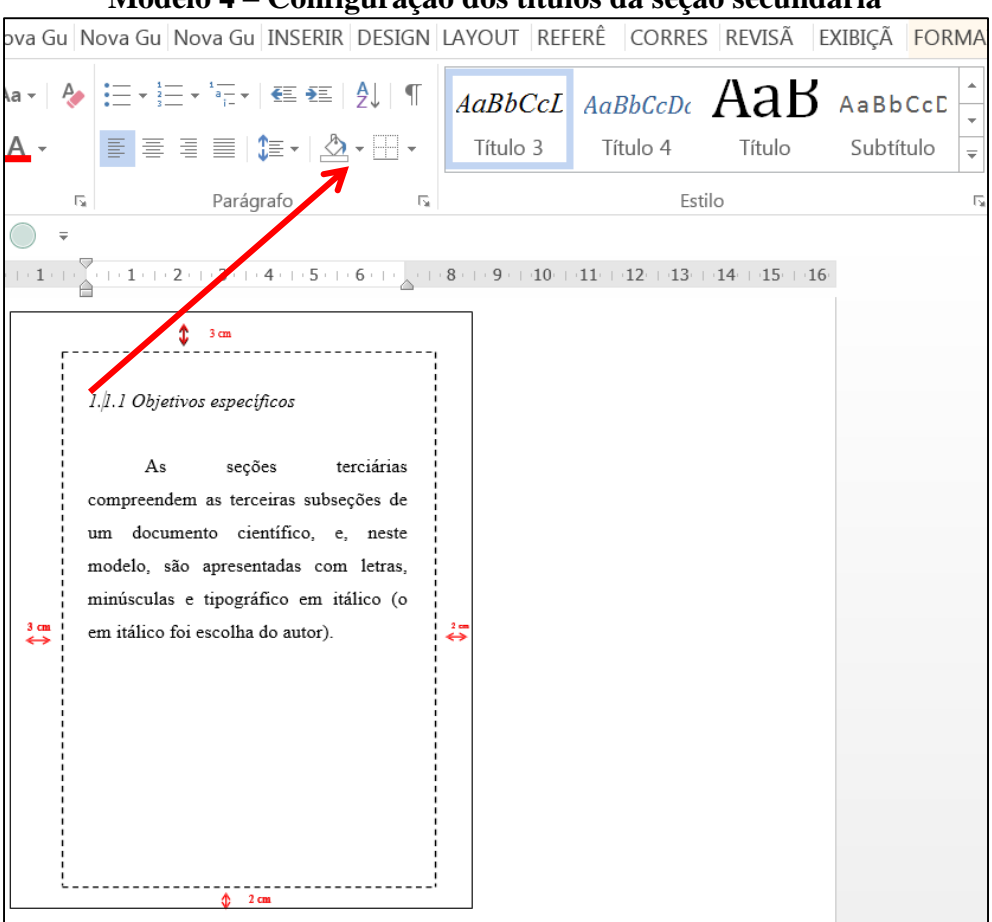

**Modelo 4 – Configuração dos títulos da seção secundária**

**Fonte: Elaborado pelas autoras.**

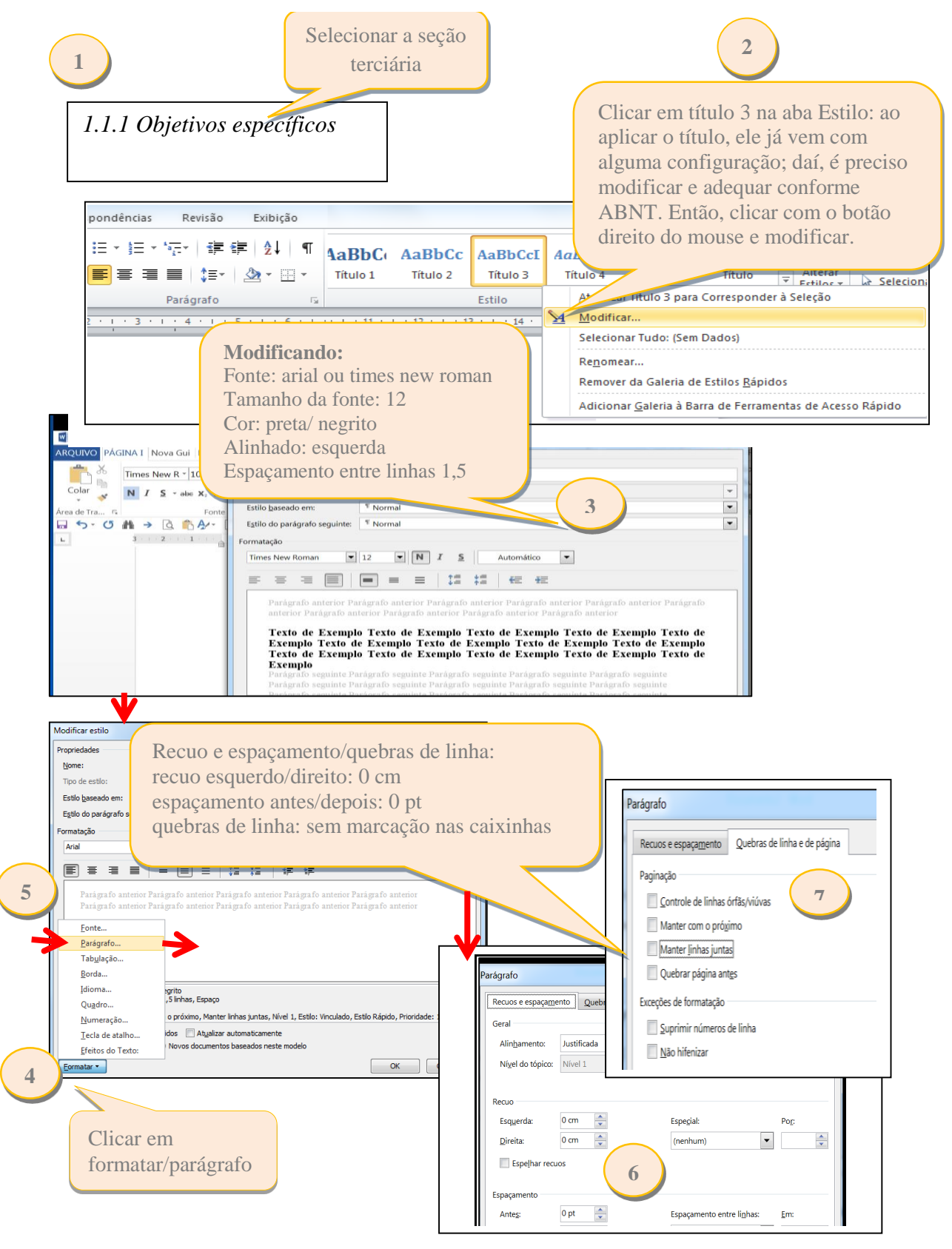

#### **Esquema 3 – Passo a passo na configuração dos títulos da seção terciária**

 **Fonte: Elaborado pelas autoras.**

Obs.: Caso o trabalho tenha seção quaternária (4) e quinaria (5), o procedimento é o mesmo exemplificado e aplicado nas seções primárias, secundárias e terciárias, citado anteriormente.

#### <span id="page-17-0"></span>**1.2 Inserindo o sumário**

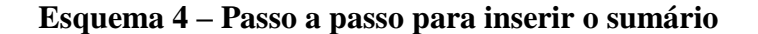

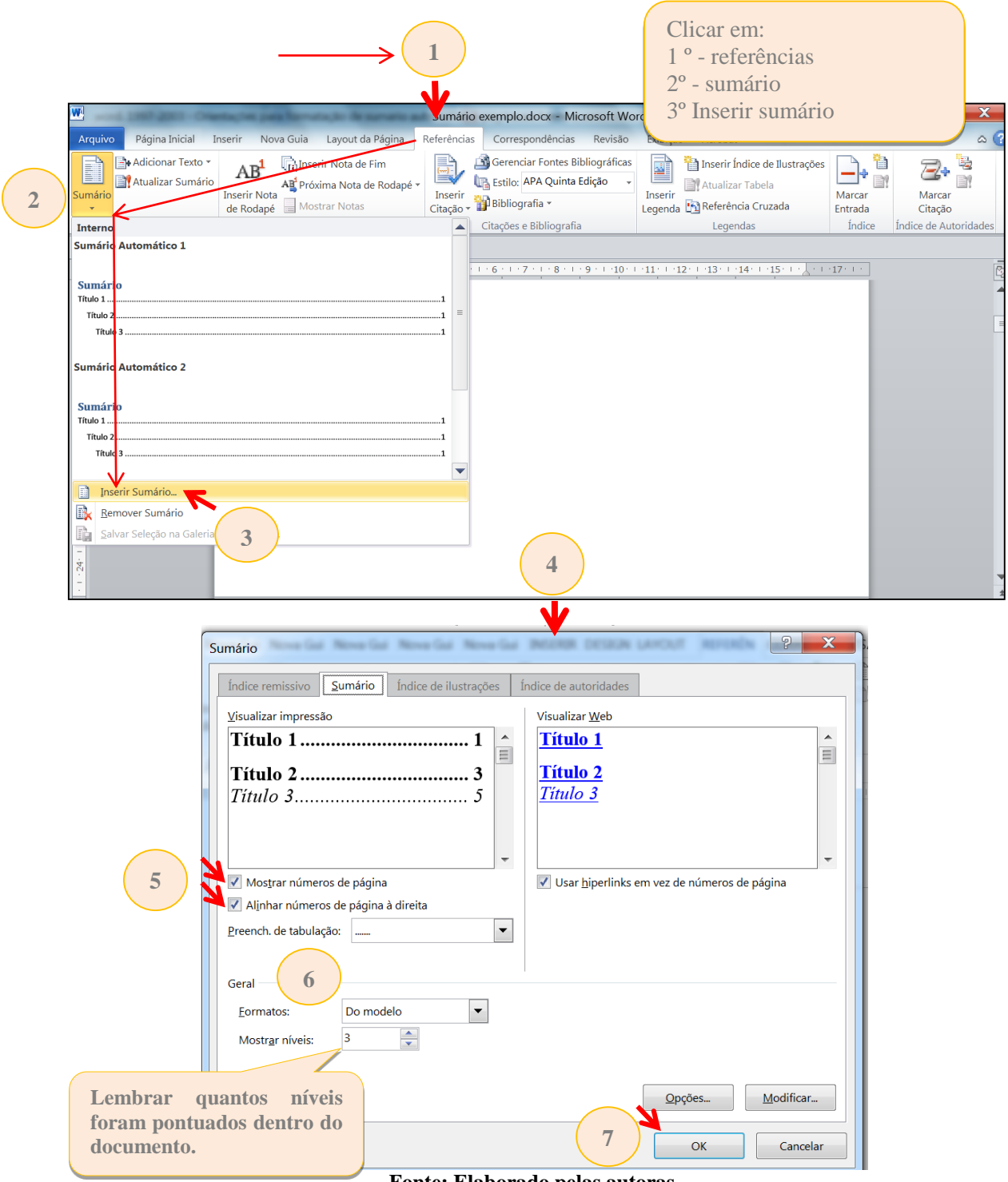

**Fonte: Elaborado pelas autoras.**

<span id="page-18-0"></span>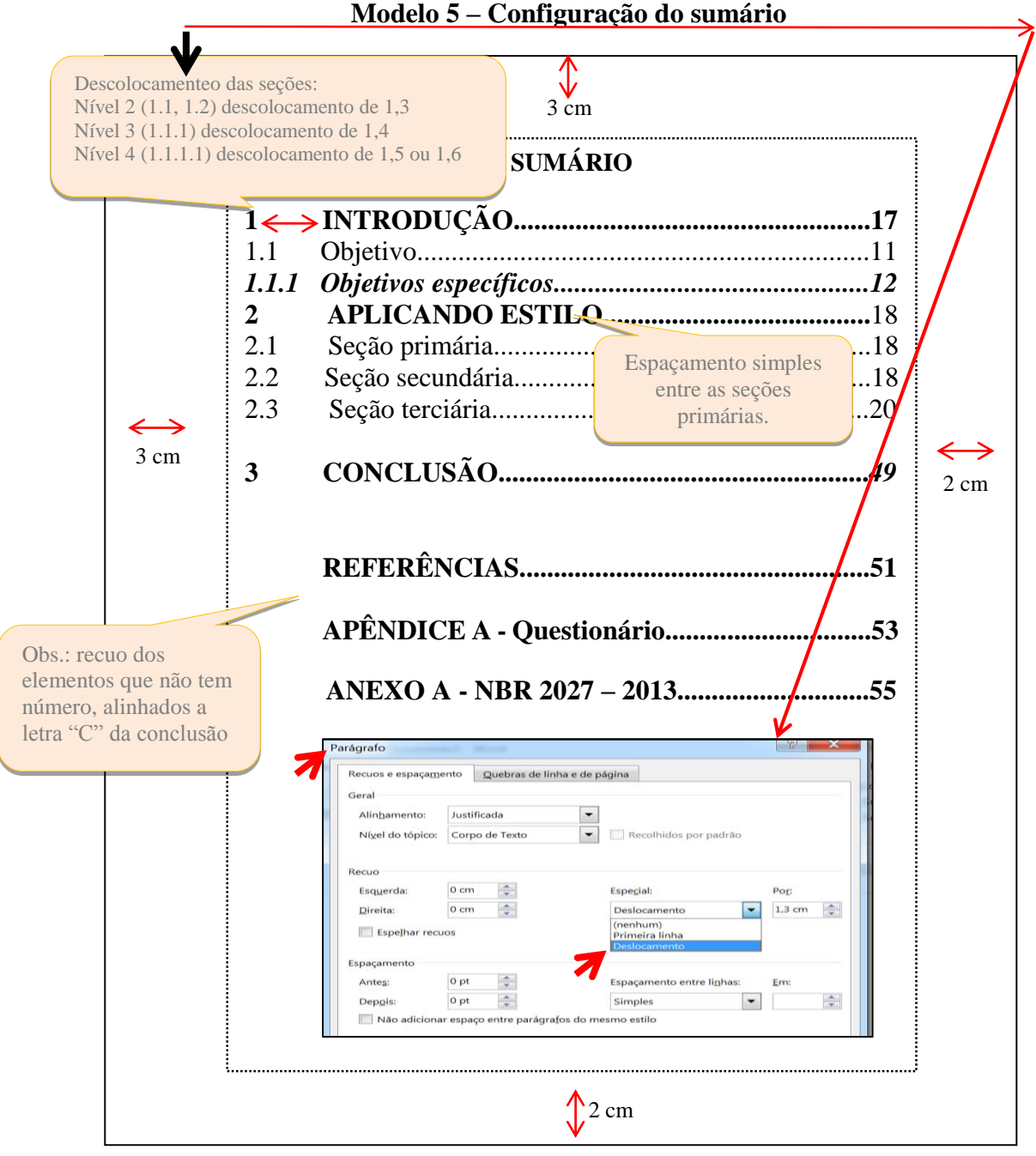

**Fonte: Elaborado pelas autoras**

**Obs.:** As seções no corpo do documento devem permanecer com o mesmo formato aplicado ao longo do texto, ou seja: PRIMÁRIAS - caixa alta negrito -, secundárias, caixa baixa negrito, entre outros. Caso seja necessário, adequar manualmente.

Lembrando que, ao acrescentar nova seção no texto, é possível, também, atualizar o sumário automaticamente: inserir a seção no corpo do texto e aplicar o título correspondente; selecionar o sumário, e com o botão direito do mouse escolher a opção atualizar campo e/ou atualizar índice inteiro, ver exemplo a seguir:

#### Modelo 6 - Atualização do sumário

<span id="page-19-0"></span>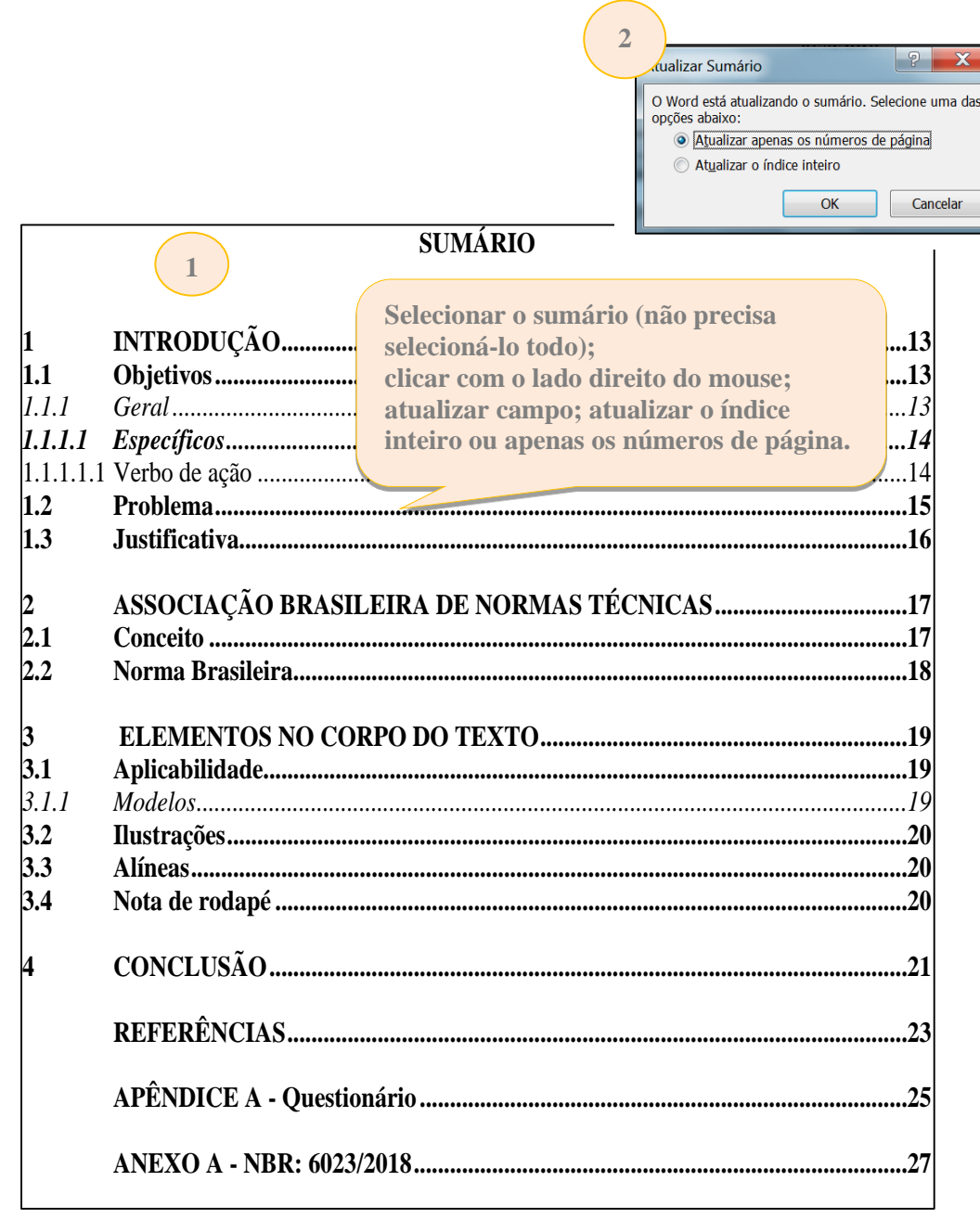

Fonte: Elaborado pelas autoras.

#### <span id="page-20-0"></span>**2 NUMERAÇÃO PROGRESSIVA - NBR 6024:2012**

A numeração progressiva deve ser utilizada para evidenciar a sistematização do conteúdo do trabalho. "Destacam-se gradativamente os títulos das seções, utilizando-se os recursos **de negrito, itálico ou sublinhado**, entre outros, no sumário e, de forma idêntica, no texto." (ASSOCIAÇÃO BRASILEIRA DE NORMAS TÉCNICAS, 2011b, p. 11, grifo nosso).

a) títulos com indicativos numéricos

As seções de um trabalho que são numeradas **(introdução, desenvolvimento e conclusão)** são indicadas por algarismo arábico **alinhado à esquerda**, separado por um espaço de caractere. Os títulos das seções primárias devem começar em página ímpar (anverso), na parte superior e separados do texto que os sucede por um espaço entre linhas de 1,5. "Da mesma forma, os títulos das subseções devem ser separados do texto que os precede e que os sucede por um espaço entre linhas de 1,5. Títulos que ocupem mais de uma linha devem ser, a partir da **segunda linha, alinhados abaixo da primeira letra da primeira palavra do título**." (ASSOCIAÇÃO BRASILEIRA DE NORMAS TÉCNICAS, 2011b, p. 10, grifo nosso).

Conforme a NBR 6024:2012, as seções de um documento devem ser de acordo com as alíneas abaixo:

a) devem ser utilizados algarismos arábicos na numeração;

b) deve-se limitar a numeração progressiva até a seção quinária;

c) o título das seções (primárias, secundárias, terciárias, quaternárias e quinárias) deve ser colocado após o indicativo de seção, alinhado à margem esquerda, separado por um espaço. O texto deve iniciar em outra linha;

d) **ponto, hífen, travessão, parênteses** ou qualquer sinal **não podem ser utilizados entre o indicativo da seção e seu título**;

e) todas as seções **devem conter um texto relacionado a elas**;

f) o **indicativo das seções primárias** deve ser grafado em números inteiros a partir de 1;

g) o indicativo de uma seção secundária é constituído pelo número da seção primária a que pertence, seguido do número que lhe for atribuído na sequência do assunto e separado por ponto. Repete-se o mesmo processo em relação às demais seções;

h) errata, agradecimentos, lista de ilustrações, lista de tabelas, lista de abreviaturas e siglas, lista de símbolos, resumos, sumário, referências, glossário, apêndice, anexo e índice devem ser centralizados e não numerados, com o mesmo destaque tipográfico das seções primárias;

i) títulos com indicação numérica, que ocupem mais de uma linha, devem ser, a partir da segunda linha, alinhados abaixo da primeira letra da primeira palavra do título;

j) os títulos das seções devem ser destacados tipografi camente, de forma hierárquica, da primária à quinária. Podem ser utilizados os recursos gráfi cos de maiúscula, negrito, itálico ou sublinhado e outros. (ASSOCIAÇÃO BRASILEIRA DE NORMAS TÉCNICAS, 2012a, p. 2-3, grifo nosso).

#### <span id="page-21-0"></span>**Modelo 7 - Espaçamentos entre linhas, títulos, subtítulos e parágrafos no corpo do texto**

**Títulos e subtítulos, alinhados à esquerda. Separados do indicador numérico com 1 espaço de caractere.**

### **1 ALGUMAS CONSIDERAÇÕES SOBRE O PARÁGRAFO**

**Recuo 1,25 e sem espaço entre parágrafos.**

**1,5**

O parágrafo é uma unidade em que se desenvolve "[...] determinada ideia *central* a que se agregam outras, *secundárias*, relacionadas pelo sentido." (GARCIA, 2000, p. 219, grifos do autor).

Antes de iniciar uma redação, é importante delimitar o assunto. A delimitação do assunto facilita a organização das ideias e sua ordenação. Isso é necessário para que se possa controlá-lo com mais facilidade, pois muitas ideias podem surgir a partir de um tema e dificultar a seleção das que serão abordadas. Após delimitar o assunto, é preciso determinar com que finalidade se escreve, com quais objetivos, e assim selecionar a linha de pensamento que estará presente em todo o texto.

 **1.1 O tópico frasal**

**1,5**

**1,5**

**1,5**

**4 cm**

 O tópico frasal facilita a tarefa de começar uma redação, pois nele está a síntese do pensamento que se quer desenvolver. Veja-se o exemplo, com o tópico frasal destacado, na forma de uma afirmação: Segundo Boff (2009),

> **Não raro, as grandes coisas têm origem humilde**. O Amazonas, o maior rio da Terra em volume de água, nasce de uma insignificante fonte entre duas montanhas de mais de cinco mil metros de altura ao sul de Cuzco, no Peru. O são Francisco, o rio da unidade nacional, se origina de uma pequeníssima fonte no alto da Serra da Canastra em Minas Gerais. (BOFF, 2009, p. 15, grifo nosso).

> > **1,5**

 Garcia (2000) lembra que há outras formas de se iniciar o parágrafo: com uma alusão histórica, uma interrogação, uma definição, uma declaração etc.

#### Exemplo:

<span id="page-22-0"></span>

| Seção primária                                   | Seção secundária                                         | Seção<br>terciária                                            | Seção quaternária                                         | Seção<br>quinária                                              |
|--------------------------------------------------|----------------------------------------------------------|---------------------------------------------------------------|-----------------------------------------------------------|----------------------------------------------------------------|
| Principal divisão<br>do texto de um<br>documento | Subdivisão do texto<br>a partir de uma<br>seção primária | Subdivisão do<br>texto a partir de<br>uma seção<br>secundária | Subdivisão do texto<br>a partir de uma<br>seção terciária | Subdivisão do<br>texto a partir de<br>uma seção<br>quaternária |
|                                                  | 1.1                                                      | 1.1.1                                                         | 1.1.1.1                                                   | 1.1.1.1.1                                                      |
|                                                  | 1.2                                                      | 1.1.2                                                         | 1.1.1.2                                                   | 1.1.1.1.2                                                      |
|                                                  | 1.3                                                      | 1.1.3                                                         | 1.1.1.3                                                   | 1.1.1.1.3                                                      |
|                                                  |                                                          |                                                               |                                                           |                                                                |
| $\mathcal{L}$                                    | 2.1                                                      | 2.1.1                                                         | 2.1.1.1                                                   | 2.1.1.1.1                                                      |
|                                                  | 2.2                                                      | 2.1.2                                                         | 2.1.1.2                                                   | 2.1.1.1.2                                                      |
|                                                  | 2.3                                                      | 2.1.3                                                         | 2.1.1.3                                                   | 2.1.1.1.3                                                      |
|                                                  |                                                          |                                                               |                                                           |                                                                |
| $\mathcal{E}$                                    | 3.1                                                      | 3.1.1                                                         | 3.1.1.1                                                   | 3.1.1.1.1                                                      |
|                                                  | 3.2                                                      | 3.1.2                                                         | 3.1.1.2                                                   | 3.1.1.1.2                                                      |
|                                                  | 3.3                                                      | 3.1.3                                                         | 3.1.1.3                                                   | 3.1.1.1.3                                                      |

**Quadro 1 - Seções de um documento**

#### b) títulos sem indicativos numéricos

Todos os elementos que não têm indicação numérica (agradecimentos, lista de ilustrações, lista de tabelas, lista de abreviaturas e siglas, lista de símbolos, resumos, sumário, referências, apêndice, anexo) devem ser centralizados e com o mesmo modelo de destaque das seções primárias. (ASSOCIAÇÃO BRASILEIRA DE NORMAS TÉCNICAS, 2011b).

#### <span id="page-22-1"></span>**2.1 Alíneas - formato e exemplo**

Os assuntos das subdivisões de um documento que não "possuam título próprio, dentro de uma mesma seção, devem ser subdivididos em alíneas." O texto que as antecede termina em dois pontos (ASSOCIAÇÃO BRASILEIRA DE NORMAS TÉCNICAS, 2012, p. 3).

Devem ser indicadas pelo alfabeto - a), b), c) etc., em letra minúscula e terminar em ponto e vírgula, exceto a última, que termina com ponto. Para as subdivisões dentro das alíneas devem ser utilizados símbolos, conforme exemplo a seguir. Recomenda-se utilizar sempre os mesmos símbolos em todo o texto. (ASSOCIAÇÃO BRASILEIRA DE NORMAS TÉCNICAS, 2012, p. 3).

**Fonte: ABNT (2012a, p. 3).**

O emprego adequado deve pautar-se pelos seguintes critérios:

**Parágrafo:** recuo esquerda; 0,63 deslocamento: 0,63

- a) condução refere-se aos meios disponíveis para aconselhar, orientar, informar e conduzir os usuários na interação com o computador. Esse critério subdivide-se em:
	- *feedback* imediato retorno das informações;

**Subalínea:** recuo esquerda; 1,27 deslocamento: 0,63

- presteza o que fazer e como utilizar;
- agrupamento de itens organização visual dos itens, que terá maior interação se o sistema apresentar:

**Subalínea:**

recuo esquerda; 1,9 deslocamento: 0,63

- $\checkmark$  forma organizada;
- $\checkmark$  correto posicionamento;
- $\checkmark$  correta distinção dos objetos.
- b) legibilidade formas como as informações são organizadas;
- c) carga de trabalho filtrar informações, exibindo apenas o necessário;
- d) compatibilidade melhor aprendizagem se o sistema for no formato que o usuário já está habituado.

**O alinhamento é justificado.**

**Deve-se seguir o modelo criado ao longo do trabalho.**

### **3 PAGINAÇÃO**

<span id="page-24-0"></span>Para aplicar a numeração das páginas deve-se contar a partir da folha de rosto (segunda folha do trabalho). Conta-se o anverso (escrito) e o verso (que é em branco) até a página da Introdução, onde o número ficará visível, ou seja, as folhas preliminares são apenas contadas e não numeradas. A numeração deve ser feita com algarismos arábicos, dentro da margem direita superior, a 2 cm da borda superior, ficando o último algarismo a 2 cm da borda direita da folha. Se **houver apêndice e anexo, as folhas devem ser numeradas de forma contínua e sua paginação deve dar seguimento à do texto principal**. No caso de livros, havendo mais de um volume, a numeração deve ter uma única sequência das páginas, do primeiro ao último volume. Lembrando que os **títulos das seções primárias** devem começar em **página ímpar (anverso).**

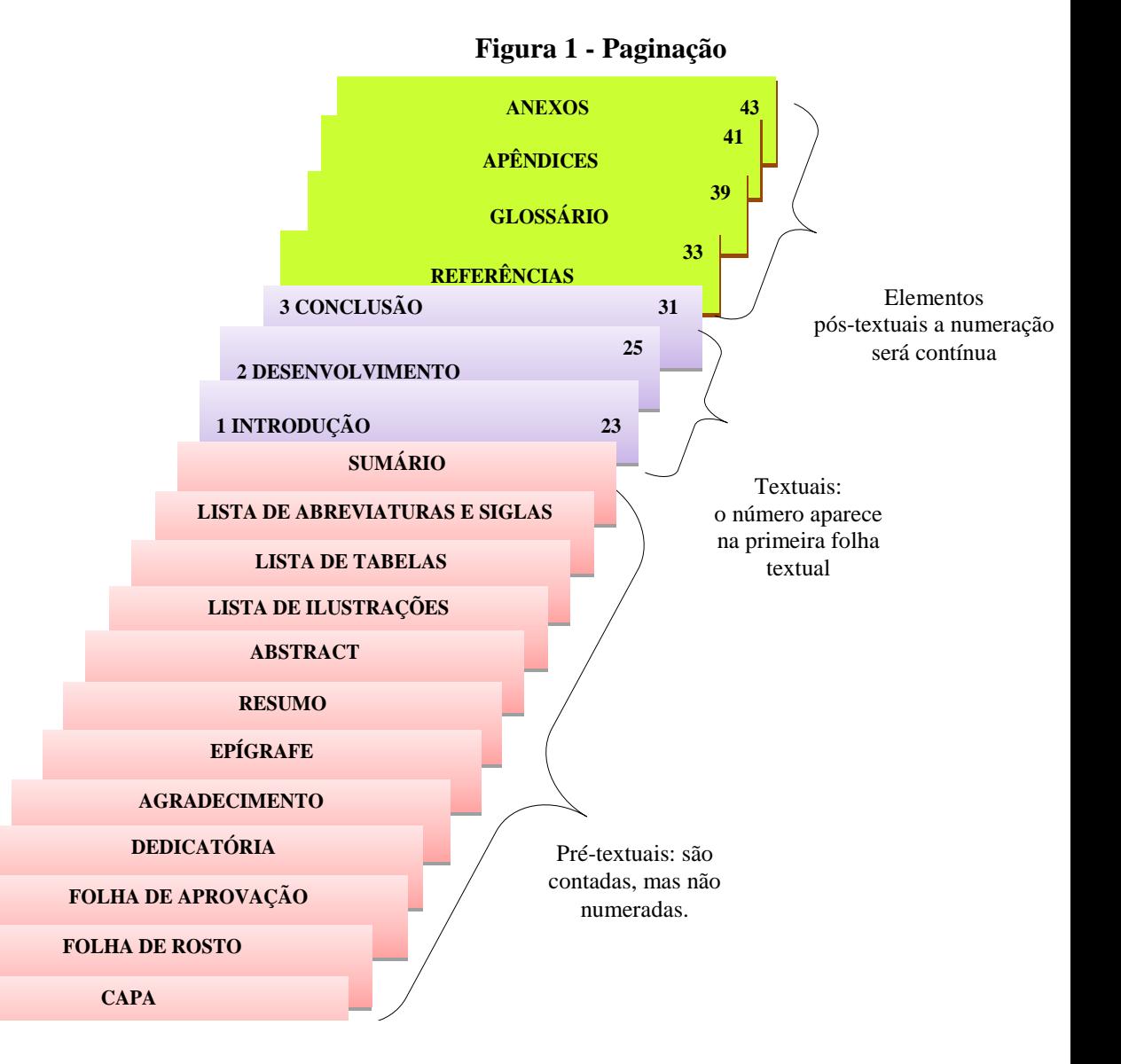

**Fonte: Elaborado pela autora com dados extraídos de ABNT (2011).**

#### <span id="page-25-0"></span>**3.1 Formatando o trabalho para imprimir frente e verso da folha**

A NBR 14724 trouxe algumas mudanças que podem auxiliar na preservação do meio ambiente. Entre elas estão a redução do consumo de papel através da impressão nos dois lados da folha (anverso e verso) e a impressão em papel reciclado "Se impresso, utilizar papel branco ou reciclado, no formato A4 (21 cm × 29,7 cm)." (ASSOCIAÇÃO BRASILEIRA DE NORMAS TÉCNICAS, 2011, p. 9).

> Os elementos pré-textuais devem iniciar no anverso da folha, com exceção dos dados internacionais de catalogação-na-publicação que devem vir no verso da folha de rosto. **Recomenda-se que os elementos textuais e pós-textuais sejam digitados** ou datilografados **no anverso e verso das folhas** (ASSOCIAÇÃO BRASILEIRA DE NORMAS TÉCNICAS, 2011, p. 9, grifo nosso).

**Em atenção às questões ambientais a PUC Minas adotou a impressão no modo frente e verso como medida sustentável.**

#### <span id="page-26-0"></span>*3.1.1 Primeiro passo: inserir quebra de seção*

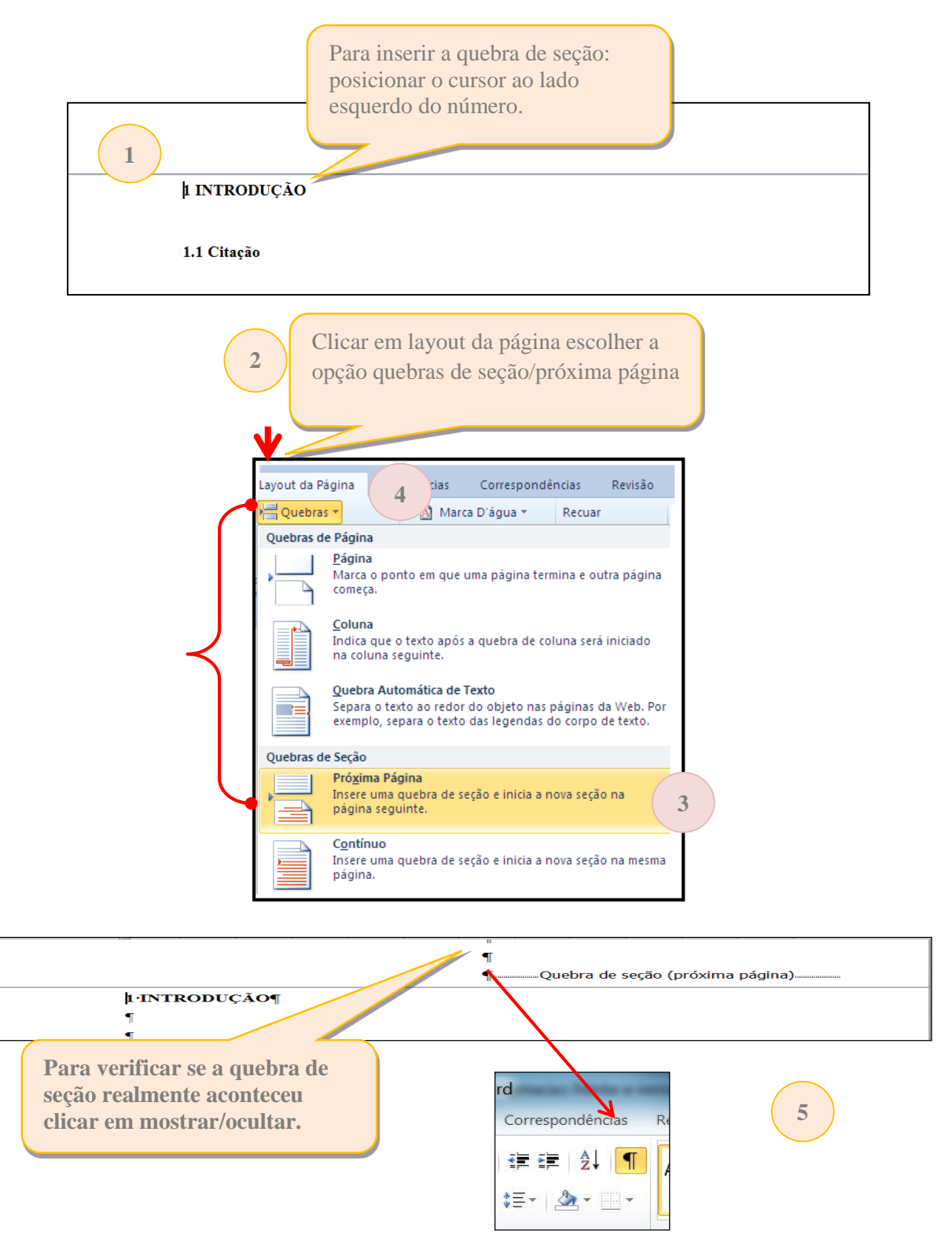

**Esquema 5 – Passo a passo para inserir quebra de seção**

**Fonte: Elaborado pelas autoras.**

Fazer este procedimento (inserir quebra de seção/próxima página) em todas as folhas que antecedem a introdução.

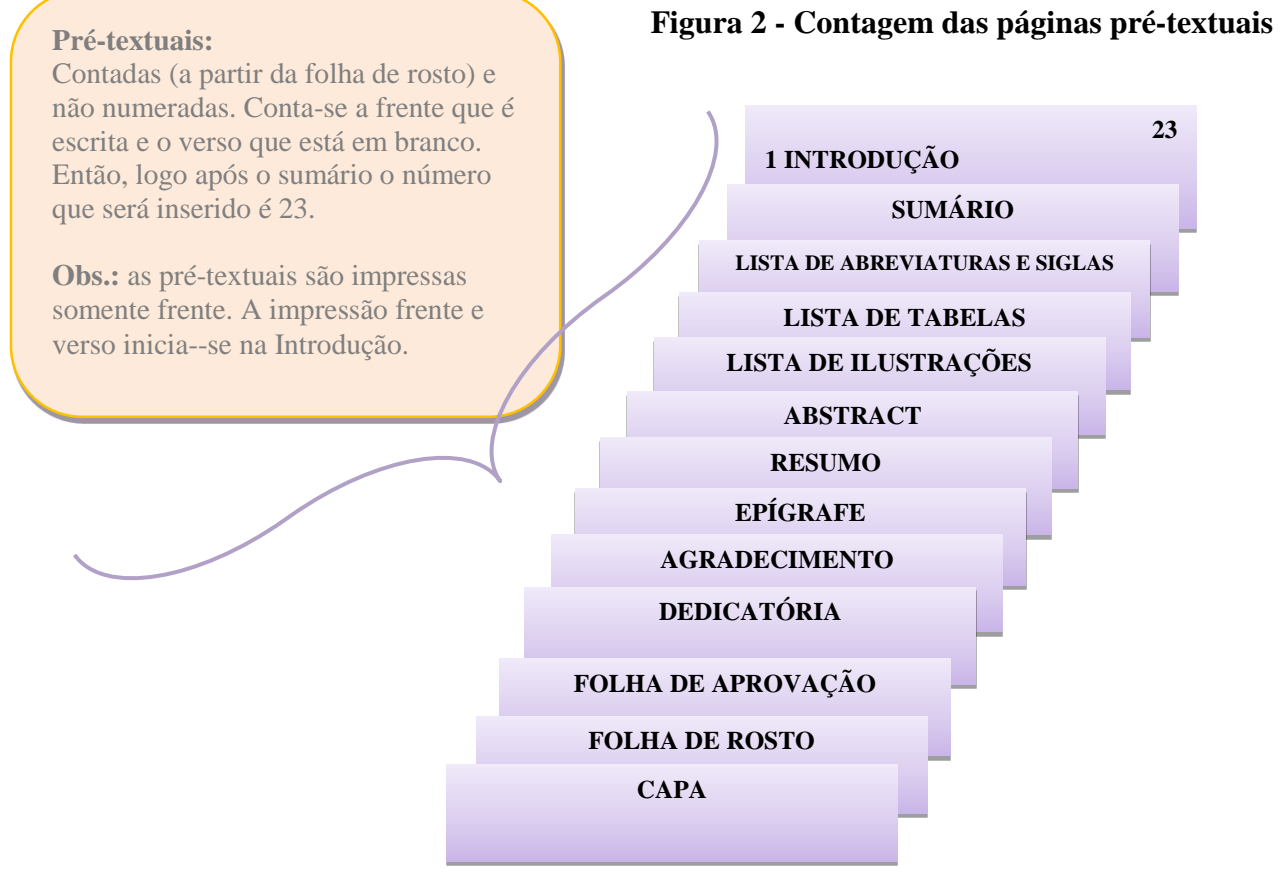

**Fonte: Elaborado pelas autoras.**

<span id="page-28-0"></span>*3.1.2 Segundo passo: inserindo margens espelho e páginas ímpares* 

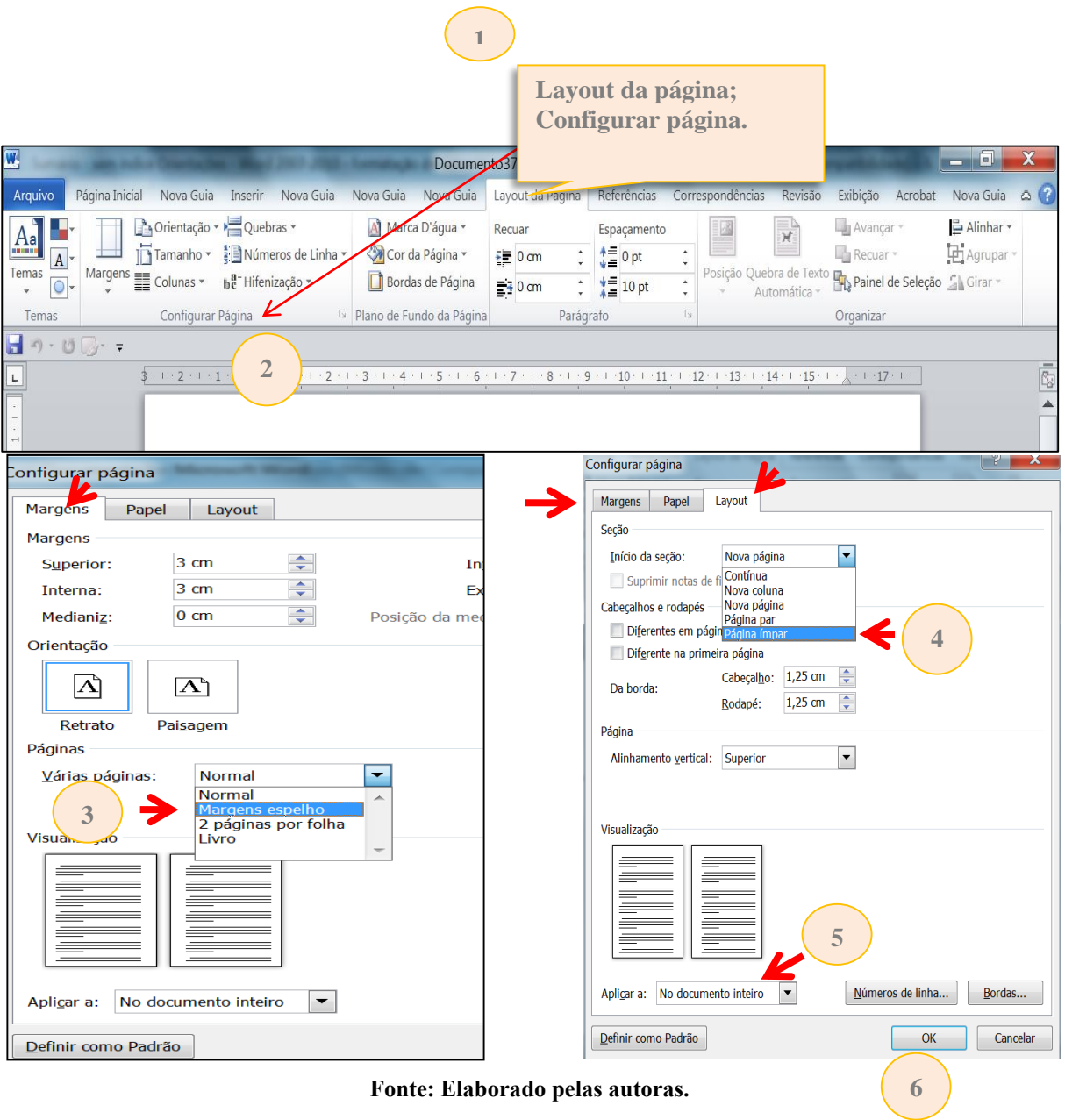

## **Esquema 6 – Passo a passo para inserir margens espelho**

**Fonte: Elaborado pelas autoras.**

### <span id="page-29-0"></span>*3.1.3 Terceiro passo: inserindo numeração no anverso (frente) da página*

Clicar duas vezes no cabeçalho, introdução, para exibi-lo, logo número de página / início da página lado direito. Observe:

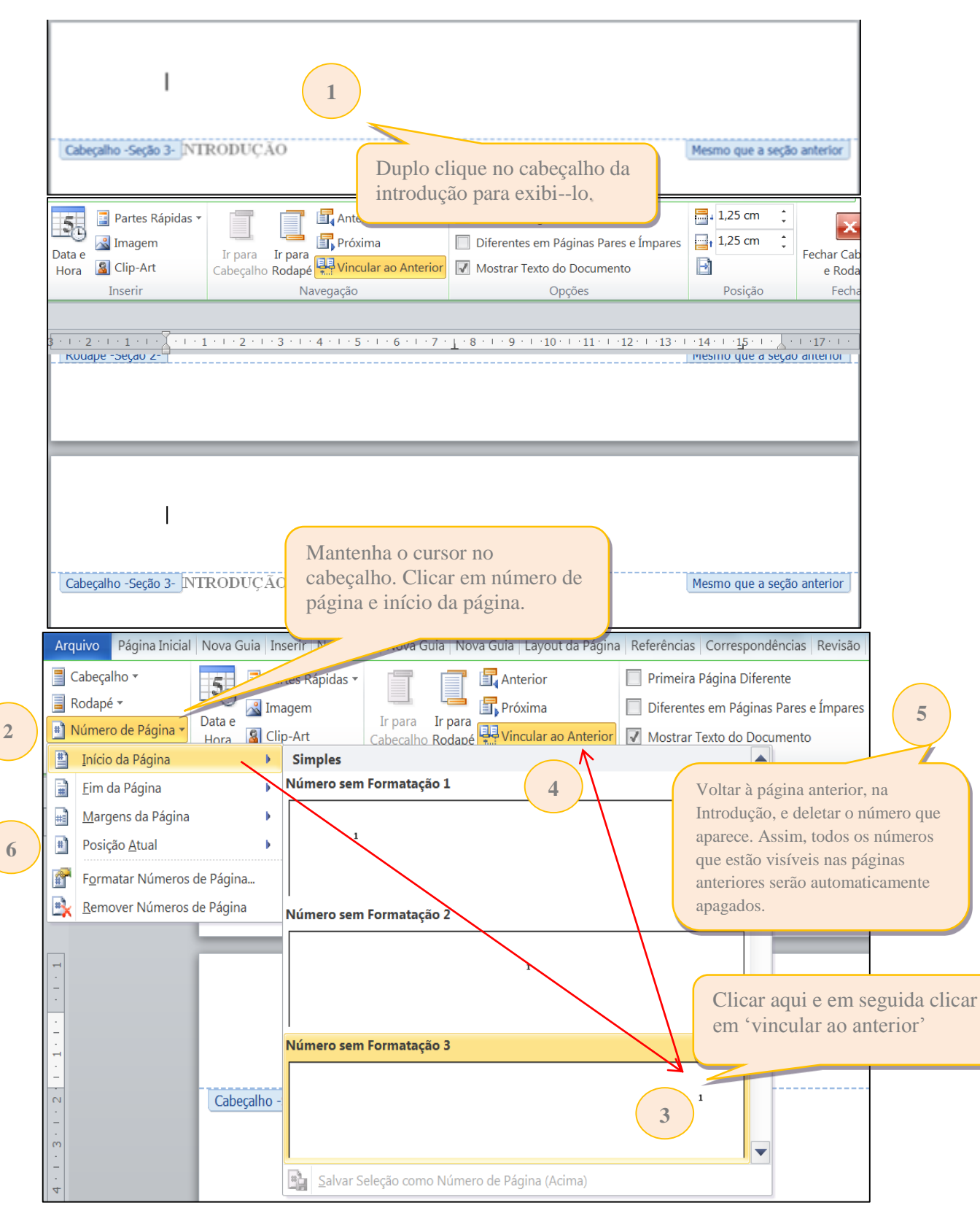

**Esquema 7 – Passo a passo para inserir numeração no anverso da página**

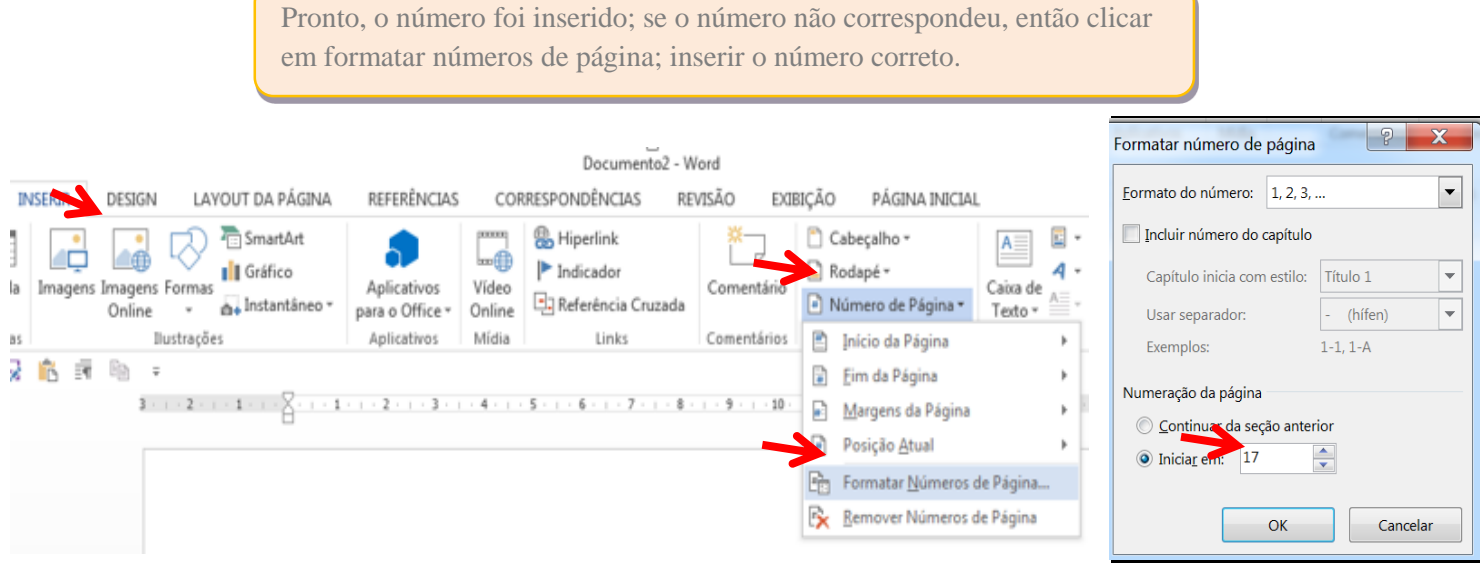

**Fonte: Elaborado pelas autoras.**

3.1.4 Quarto passo - numeração das páginas pares (verso)

Ir à próxima página após a Introdução, abrir o cabeçalho (dois cliques); deixar marcada a caixinha diferentes em páginas pares e ímpares. Clicar em número de página e início da página e clicar lado esquerdo; clicar em vincular ao anterior. Observe:

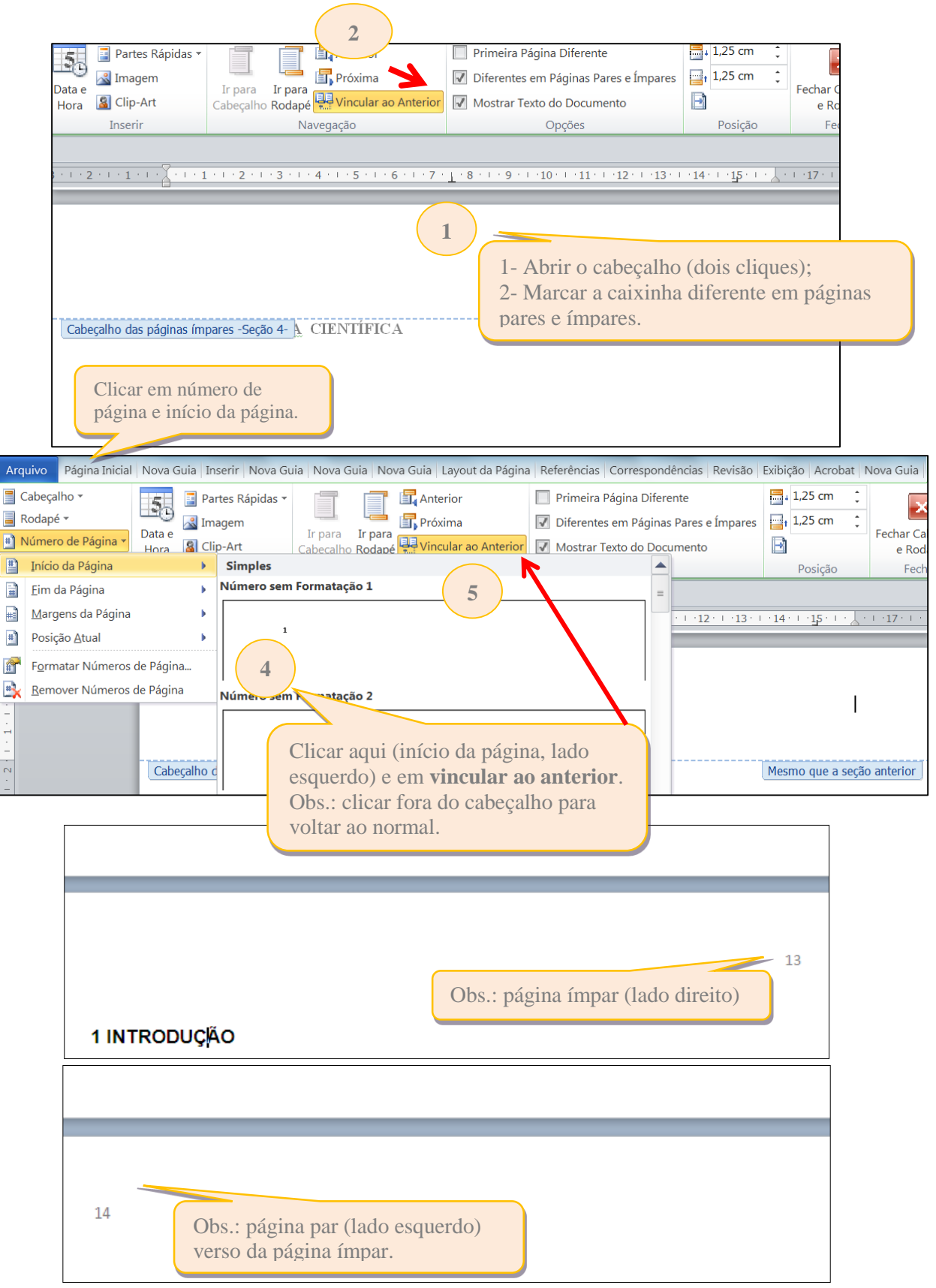

**Esquema 8 – Passo a passo para inserir numeração no verso da página**

**Fonte: Elaborado pelas autoras.**

**3**

**Obs.:** Os títulos das **seções primárias devem começar em páginas ímpares** (anverso). A página da Introdução é sempre ímpar, se acontecer ao contrário, possivelmente à contagem das páginas (anverso/verso) está incorreta. Recomenda-se verificar se todas as seções primárias estão iniciando em páginas ímpares. Caso alguma **seção primária** estar em página par considerem as alíneas a seguir:

- a) Para numerar:
	- $\checkmark$  conta-se o anverso e verso da folha anterior (em branco).
- b) Exemplo:
	- $\checkmark$  o número da página da introdução é 25 e o verso 26, então no capítulo 2 o número da página é 27.

Para tanto, deve inserir uma quebra de seção, ou seja, clicar em configurar página quebra de seção/próxima página.

Em seguida clicar em configurar, Layout página ímpar. Se a numeração não corresponder: duplo clique no cabeçalho e inserir a numeração correta.

**Obs.:** este procedimento é feito em todos os capítulos, ou seja, nas seções primárias, isto é, caso ocorra de algum capítulo estar em página par.

## **REFERÊNCIAS**

<span id="page-35-0"></span>ASSOCIAÇÃO BRASILEIRA DE NORMAS TÉCNICAS. **NBR 14724**: informação e documentação - trabalhos acadêmicos - apresentação. 2. ed. Rio de Janeiro: ABNT, 2011b.

ASSOCIAÇÃO BRASILEIRA DE NORMAS TÉCNICAS. **NBR 6024**: informação e documentação - numeração progressiva das seções de um documento - apresentação. 2. ed. Rio de Janeiro: ABNT, 2012a.

ASSOCIAÇÃO BRASILEIRA DE NORMAS TÉCNICAS. **NBR 6027**: informação e documentação - sumário – apresentação. 2. ed. Rio de Janeiro: ABNT, 2012b.